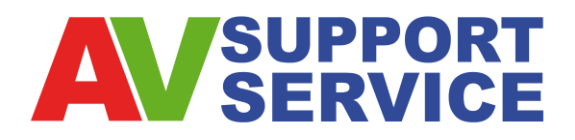

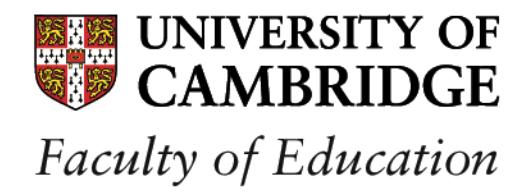

# **Using Teaching and Learning Room Computer/ AV Equipment (DMB Teaching Rooms – Not GS4/ GS5)**

# **1. Turn on the Power**

Turn on the projector using the push button panel. *Whilst warming up the red indicator under the 'Power On' button will flash.* **1**

The projector will start and begin to warm up. by default the PC will be selected.

# **2. Selecting your connection**

- **PC**: Please ensure the PC is switched on, the power button is located on the front on the computer. The PC is connected to the PWF. **2**
- **LAPTOP:** If you would like to use a laptop, please press the Laptop selection button, and plug your laptop into the designated VGA cable located either under the SMART board or, on the fixed desk (DMB 1S4 & 1S5 only). **3**
	- You may need to press the '**Auto Image'** button if you laptop image is out of focus. **5**

**DVD/VCR**: Firstly ensure the DVD/ VCR Unit is switched on, using the power button on the DVD/VCR.

- To view a DVD/VCR, ensure you select the '**DVD/VCR**' button. Press **ONCE** to use the DVD player, press **TWICE** to use the VCR. **4**
- Once the DVD/VCR function is in use, the Rewind, Stop, Play and Forward buttons can be used. **6**
- **VOLUME**: Volume from all the sources can be controlled using the Volume dial. **7**

# **3. Shutting Down**

Log off the PC, or disconnect the laptop.

**Turn off the Projector** by pressing the '**Power Off**' button. **8**

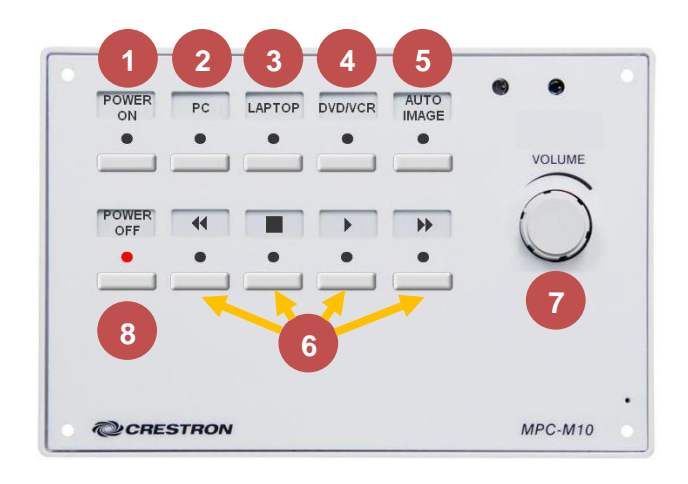

# **Trouble Shooting**

#### **PC:**

- Ensure the PC function is selected
	- Ensure the Desktop machine is on.
- Ensure the Desktop monitor is showing the PWF logon page.

#### **Laptop**:

- Ensure the Laptop function is selected
- Some laptops require you to enable 'mirrored display'. (e.g. Dell *Function F8 on an Mac laptop use the Displays in the System Preferences.)*
- If the laptop is out-of-focus press the '**Auto Image**' button. **5**

#### **DVD**

- Ensure that the unit is switch on (Power button is usually on the left on the unit)

**4**

**2**

**3**

**4**

**7**

- Remember: Press **ONCE** for DVD

#### **VCR**

- Ensure that the unit is switch on (Power button is usually on the left on the unit)
- Remember: Press **TWICE** for VCR.

#### **Volume**

- Ensure the dial is turned clockwise and light bars are displayed above the dial.